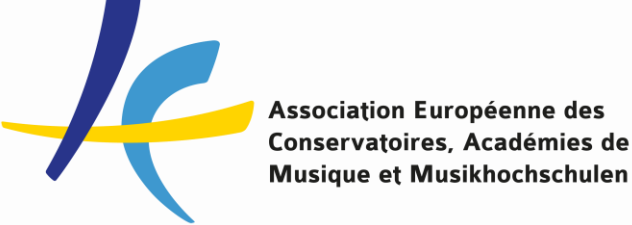

**The New EASY by Mobility Online**

**Pilot 2023**

**by Sara Primiterra, EASY Project Manager**

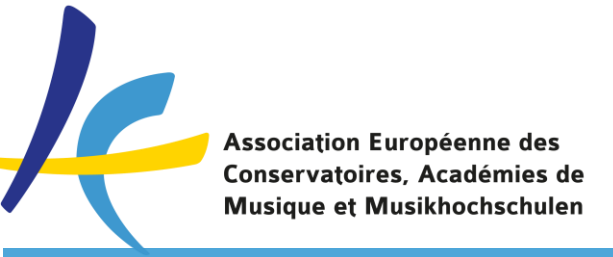

# **From Dreamapply to Mobility Online**

- Dreamapply announced the will to shut down the system for incompatibility with EWP

- In 2022, the Austrian company SoP has been chosen to deliver a new EASY system via their tool Mobility Online
- The general application tool by EWP is not tailored for music studies

- After 7 years of Dreamapply, from 1st November 2023 EASY be officially hosted by Mobility Online by SoP at <https://mobility.aec-music.eu/>

- NB: the deadline to use a Learning Agreement connected to EWP has been removed by the EC

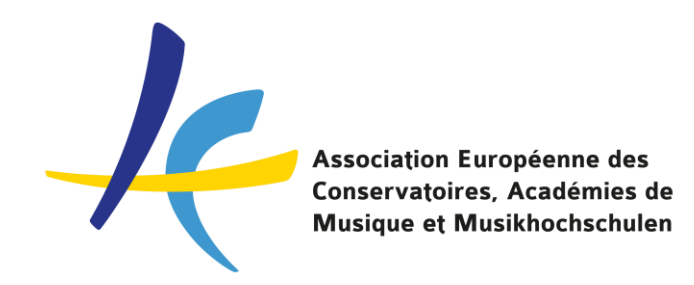

# **The human intelligence (HI)** ☺

#### **EASY task force and Mobility Online team**

Lucia Di Cecca, Italy José Luis Fernandez, Spain Aino Jalkanen, Finland Roser Graell, France Morten Tandrup, Denmark Sara Primiterra, AEC – EASY Project Manager

Laura Diethart, EASY MO Project Manager at SoP Ivan Calfa, technical expert at SoP

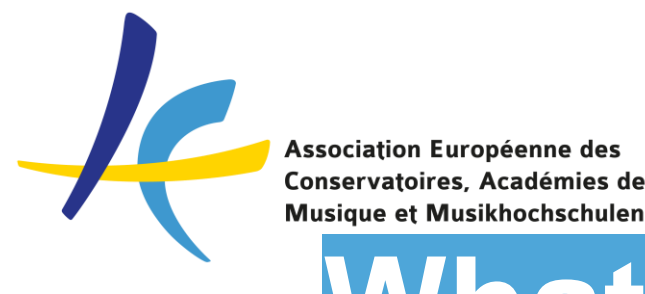

# **What we have done so far**

- AEC and MO started working on the EASY MO in January 2023
- set up the basic workflow and application forms in the system, data imported from Dreamapply
- connection with EWP established in the Summer
- **109 Pilot Internal Institutions** joined the pilot
- First Online Trainings for users on 6th and 27th June (recordings available) and in-presence workshop at IRC Meeting in Leuven on 20th September
- First written guidelines on the basic functionalities produced in the Summer
- Now ready to test and go live for applications for 2024/25 mobilities

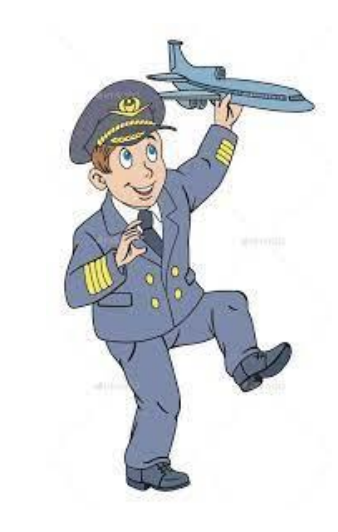

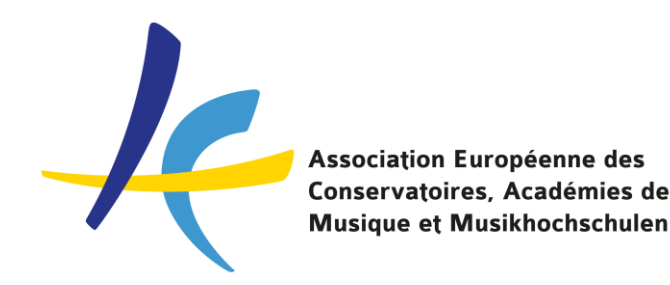

# **What EASY MO can do**

- It's online: no software installation needed!
- For the moment: focus on Student Mobility for Studies
- Any programme: Erasmus, Nordplus, other Bilateral programmes
- Any artistic disciplines: Music, Dance, Theatre, Visual Arts, etc.
- Handling of LAs and IIAs with EWP Connection
- Central developments by AEC but full customisation possible by each institution

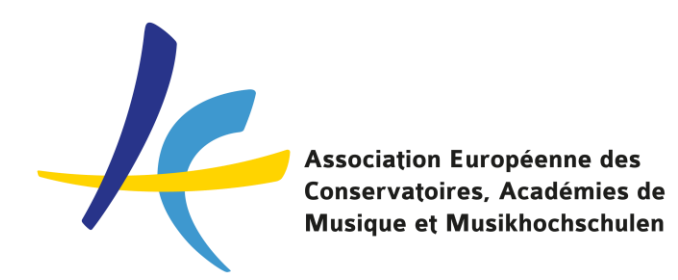

# **Upcoming Online Trainings**

- 1. Online training on EWP Learning Agreement and Interinstitutional Agreement in MO: **Wednesday 4th October 14:30 – 16:30 CET on Zoom**
- 2. Online training for "advanced users": how to change and adjust the current settings in the system: **Wednesday 11th October 10:00 – 12:00 CET on Zoom**

**YES, they will be recorded and made available to you**

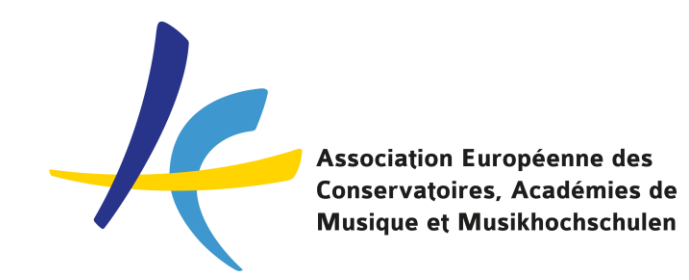

# **EASY MO Prices 2024**

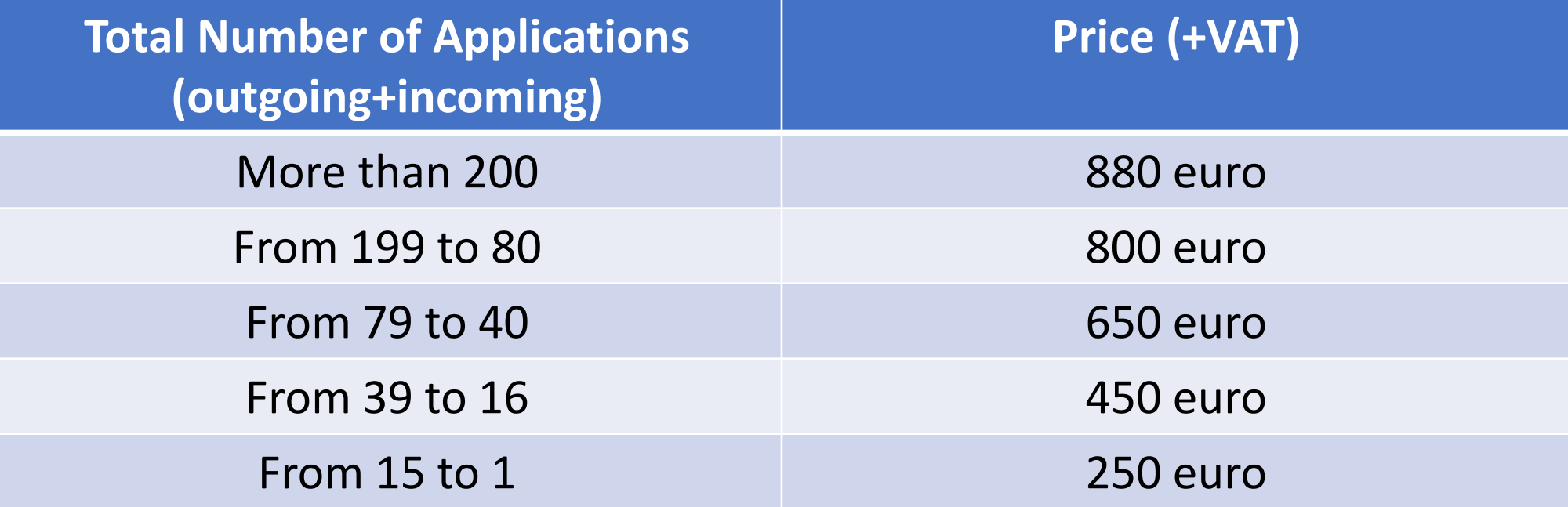

100 euros discount on the 2023 fees

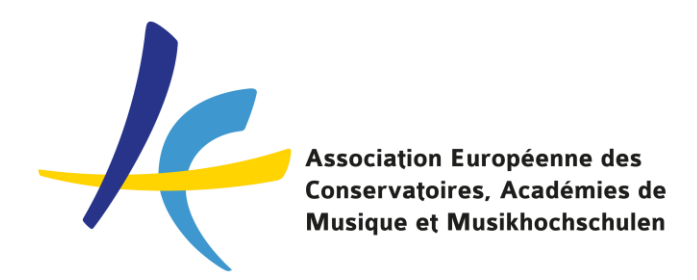

# **Extra Services by Mobility Online**

- To be requested by the single institutions directly to Mobility Online
- Single Sign On: about 600 euro
- Support Package: 1.240 euro / 8 hours support  $\rightarrow$  multiple packages can be purchased
- Any other request of customization? Ask Mobility Online!

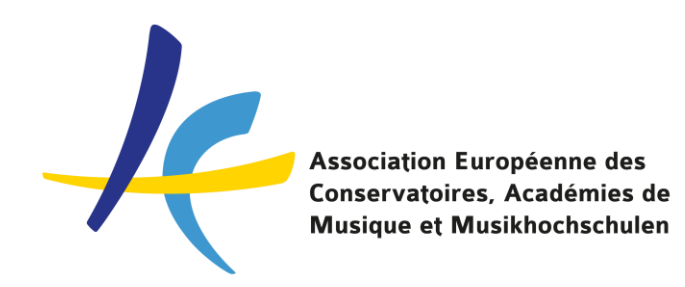

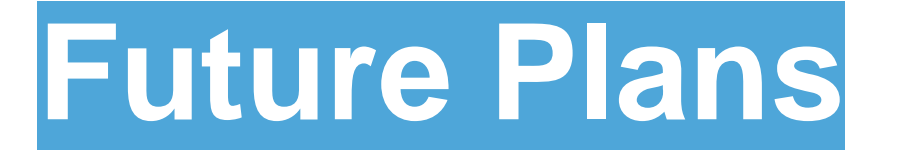

- Fine tuning the current system for student mobility thanks to your feedback
- Find solutions for institutions belonging to umbrella universities
- Develop more support material and deliver online workshops
- Piloting the use of the system for traineeships and staff mobility in 2024
- Keeping up to date to the EWP requirements and steps

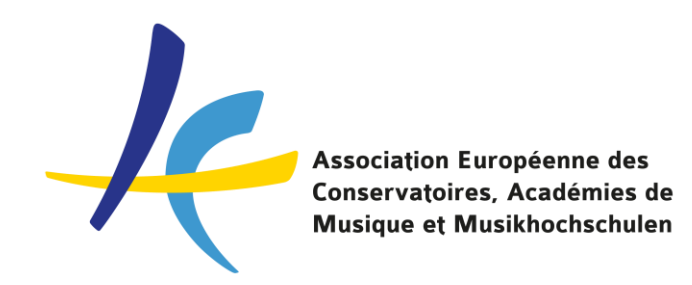

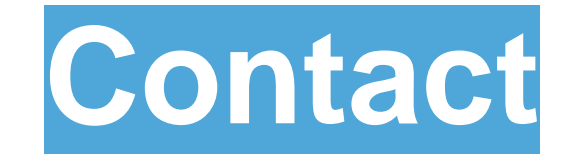

# For any question on EASY please mail Sara at [events@aec-music.eu](mailto:events@aec-music.eu)

# Find me at the Information Market  $\odot$

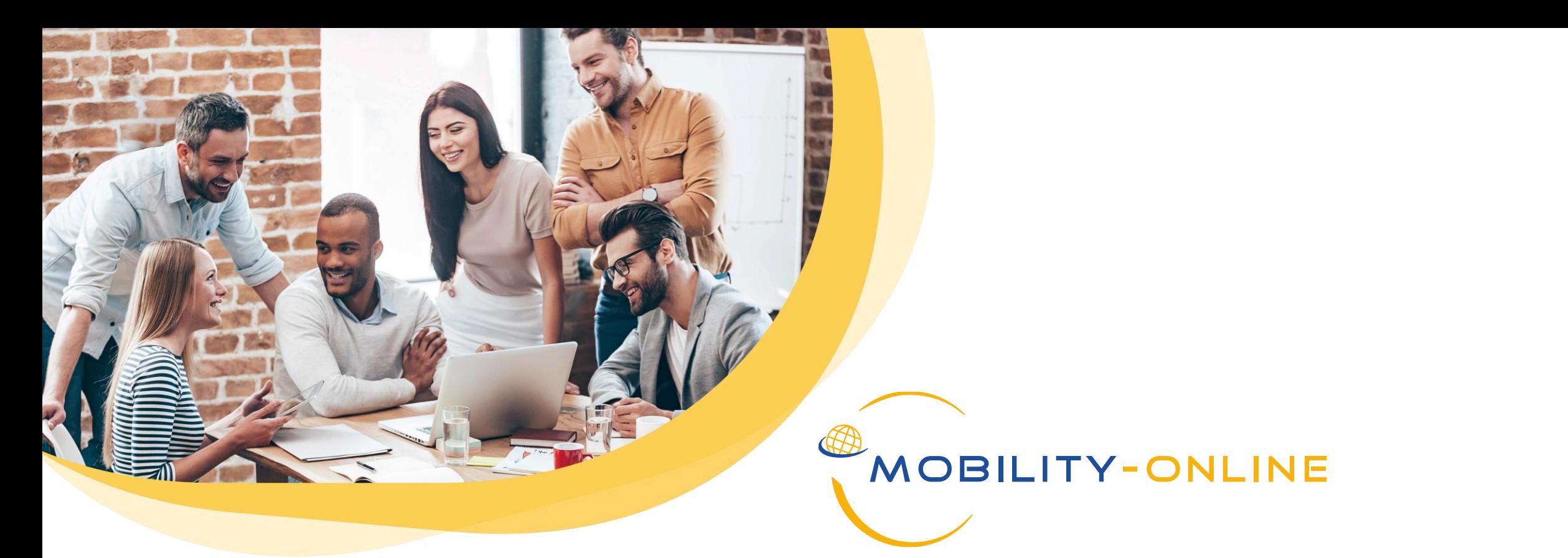

# **EASY - MOBILITY ONLINE**

#### PROCESS REVIEW AND HOW TO GET **STARTED**

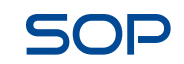

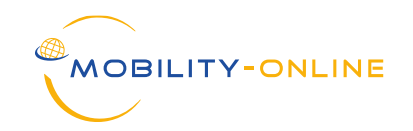

# **OVERVIEW**

- 1. Landing page and online application form
	- Login links
	- How to "become an applicant" for internal/external institutions
	- Overview of the search Portal
- 2. Application process
	- Revision of the application process (as presented in the online training)
- 3. Internal settings
	- Setting up necessary settings together
- 4. EWP and Digital Learning Agreement
	- General logic and process

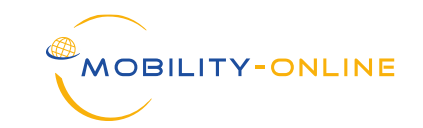

#### Links

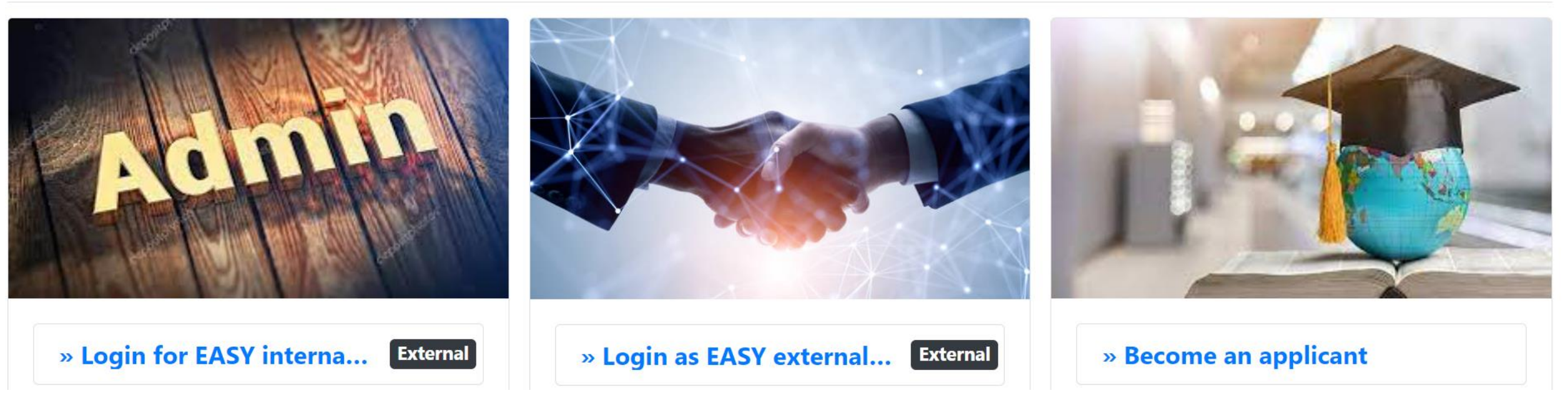

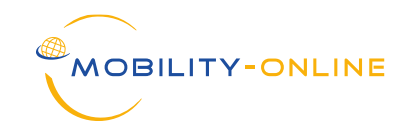

#### How to "become an applicant" for internal/external institutions

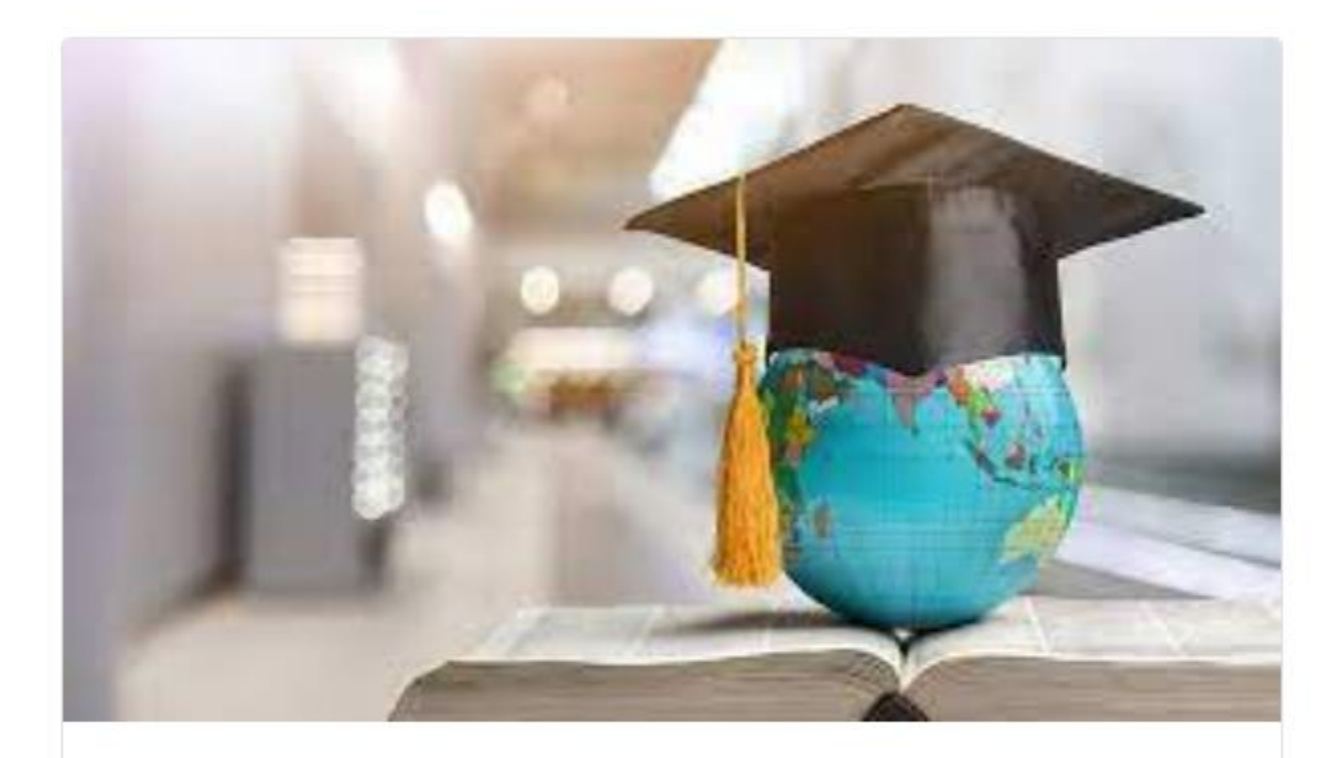

#### » Become an applicant

# How to "become an applicant" for **external institutions**:

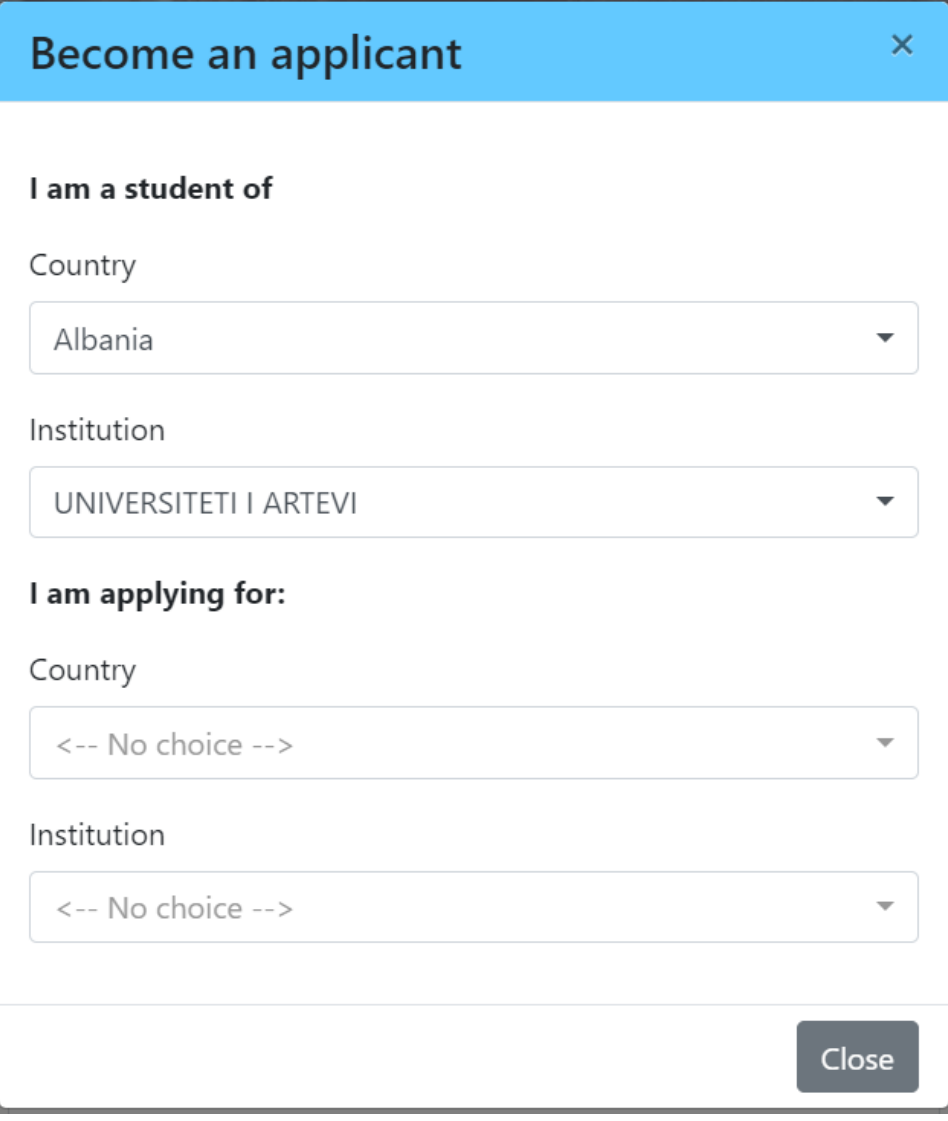

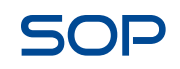

**MOBILITY-O** 

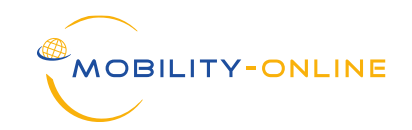

# How to "become an applicant" for **internal institutions**:

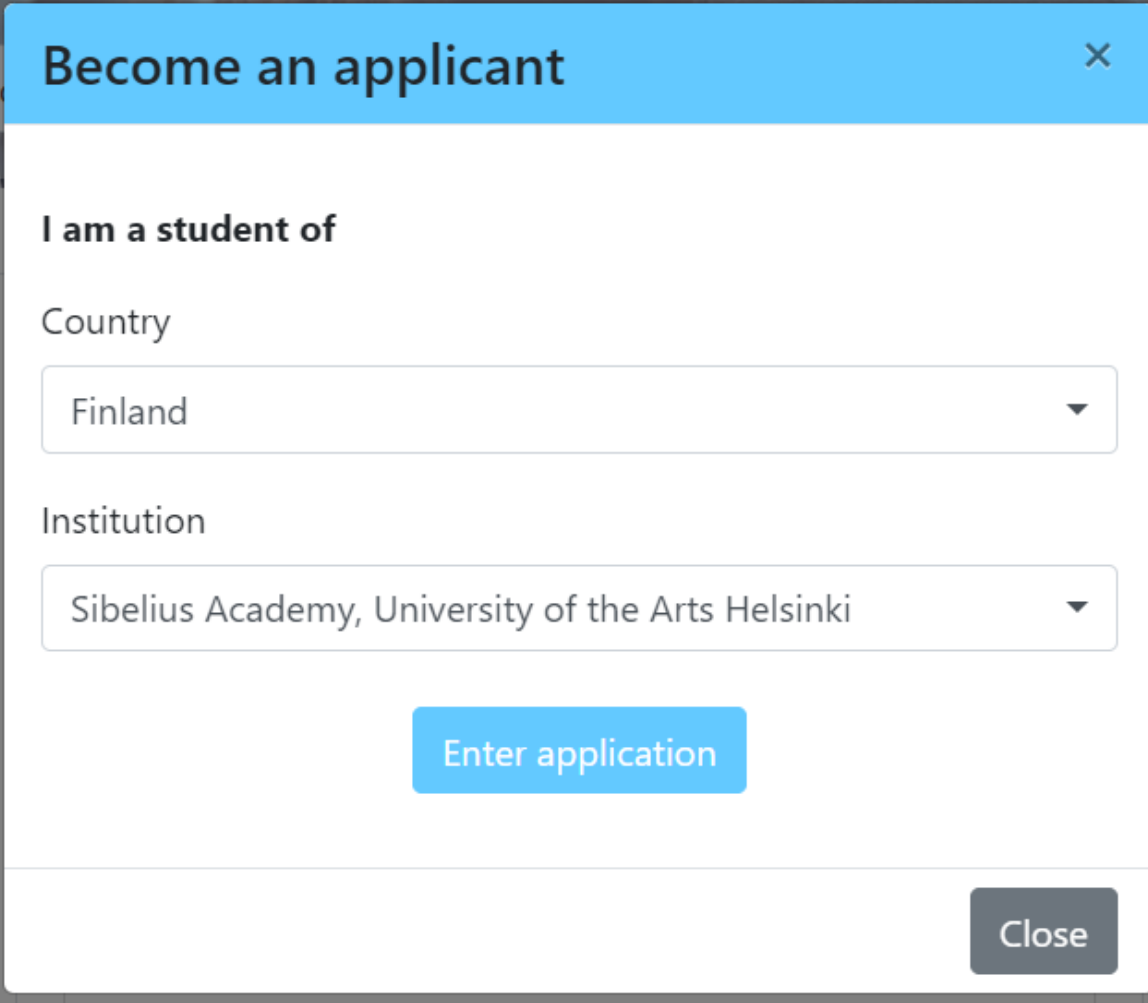

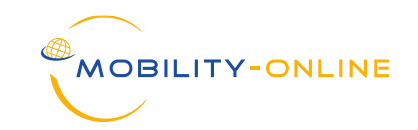

#### The search portal:

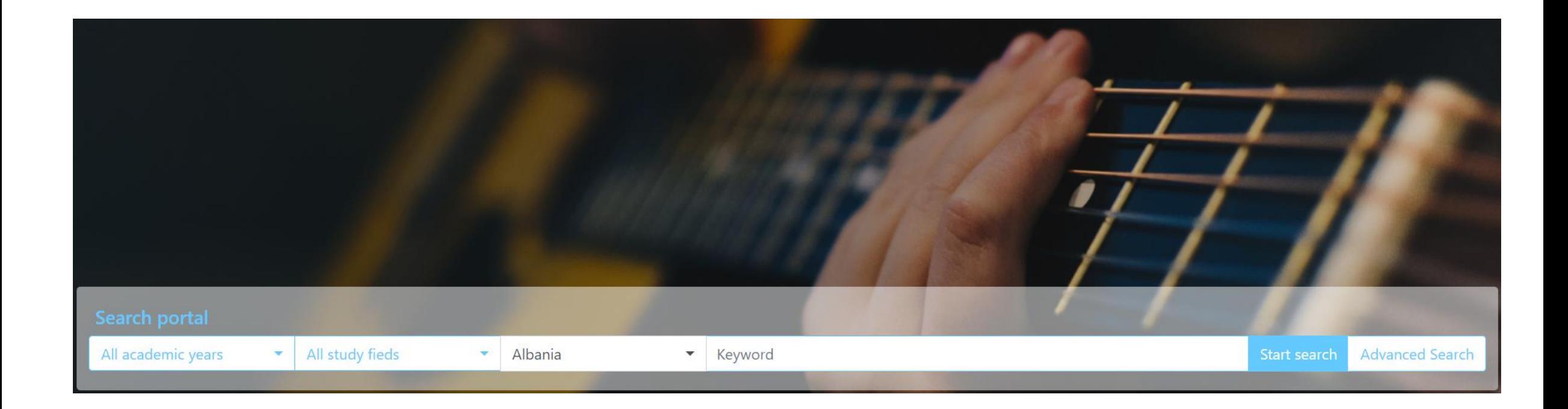

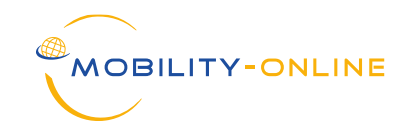

#### The general search portal:

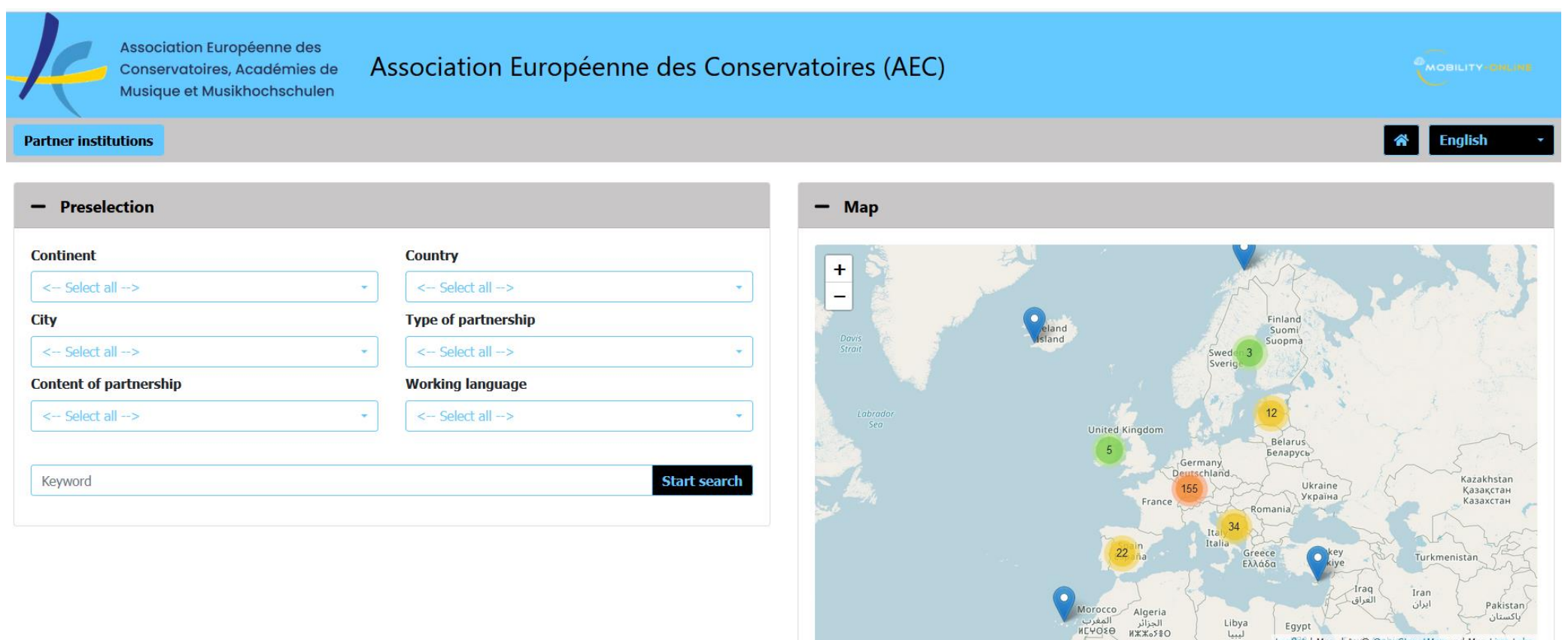

Libya<br>ليبيا<br>M٤Θ۶<sub>٥</sub>

Egypt

Leaflet | Map data @ OpenStreetMap and Map Lima Labs

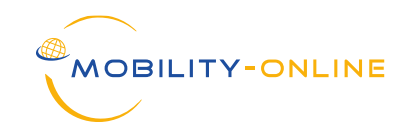

**Application** example from Sibelius (home) to Lyon (host):

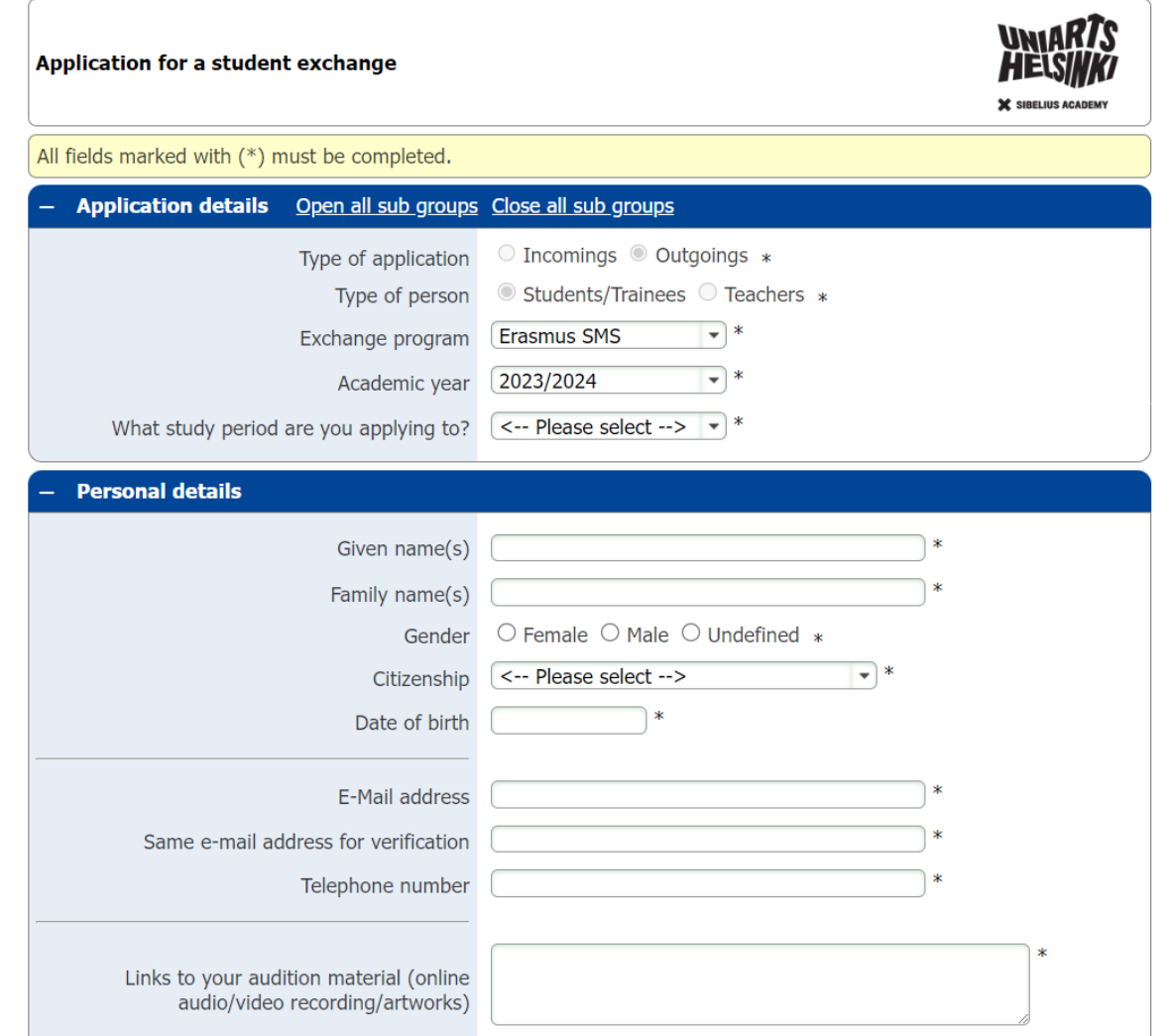

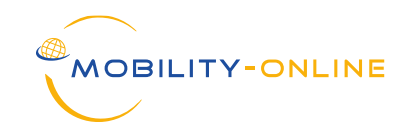

**Application** example from Sibelius (home) to Lyon (host):

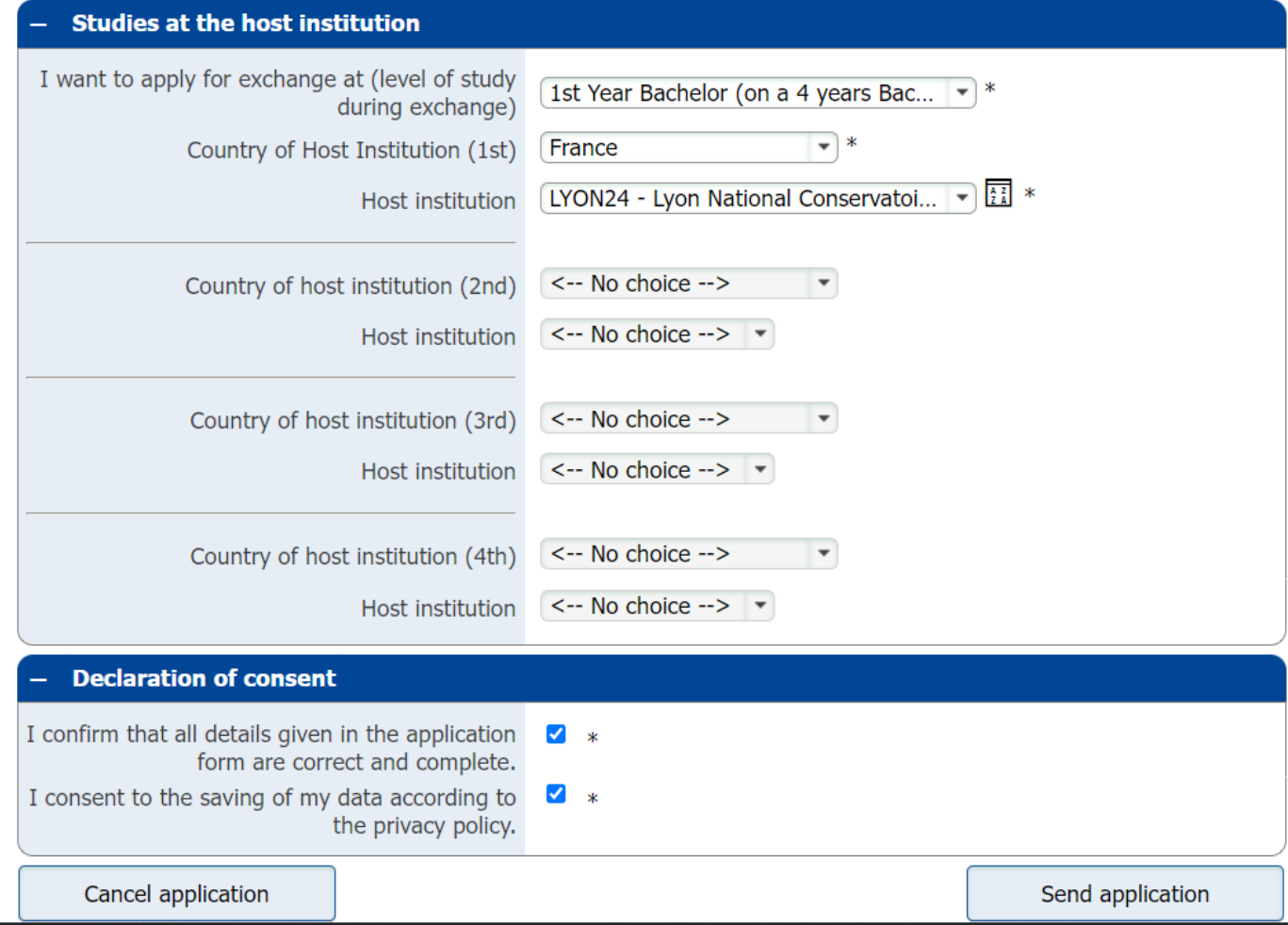

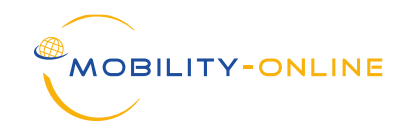

#### The Pipeline (view of the IRC at the home institution):

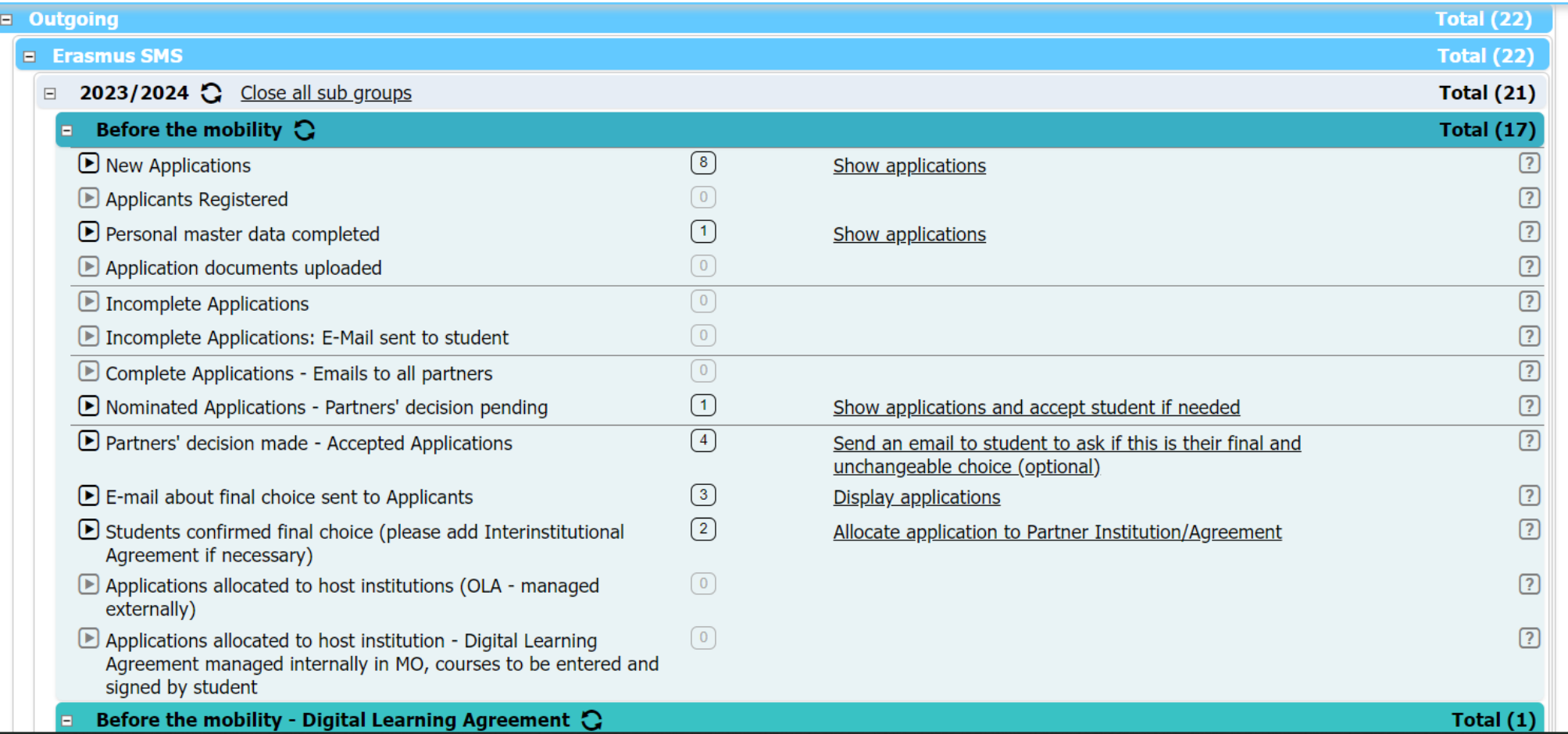

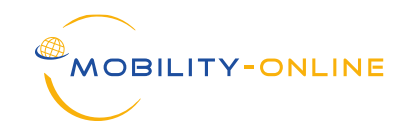

SOE

The Workflow (view of the applicant at the home institution):

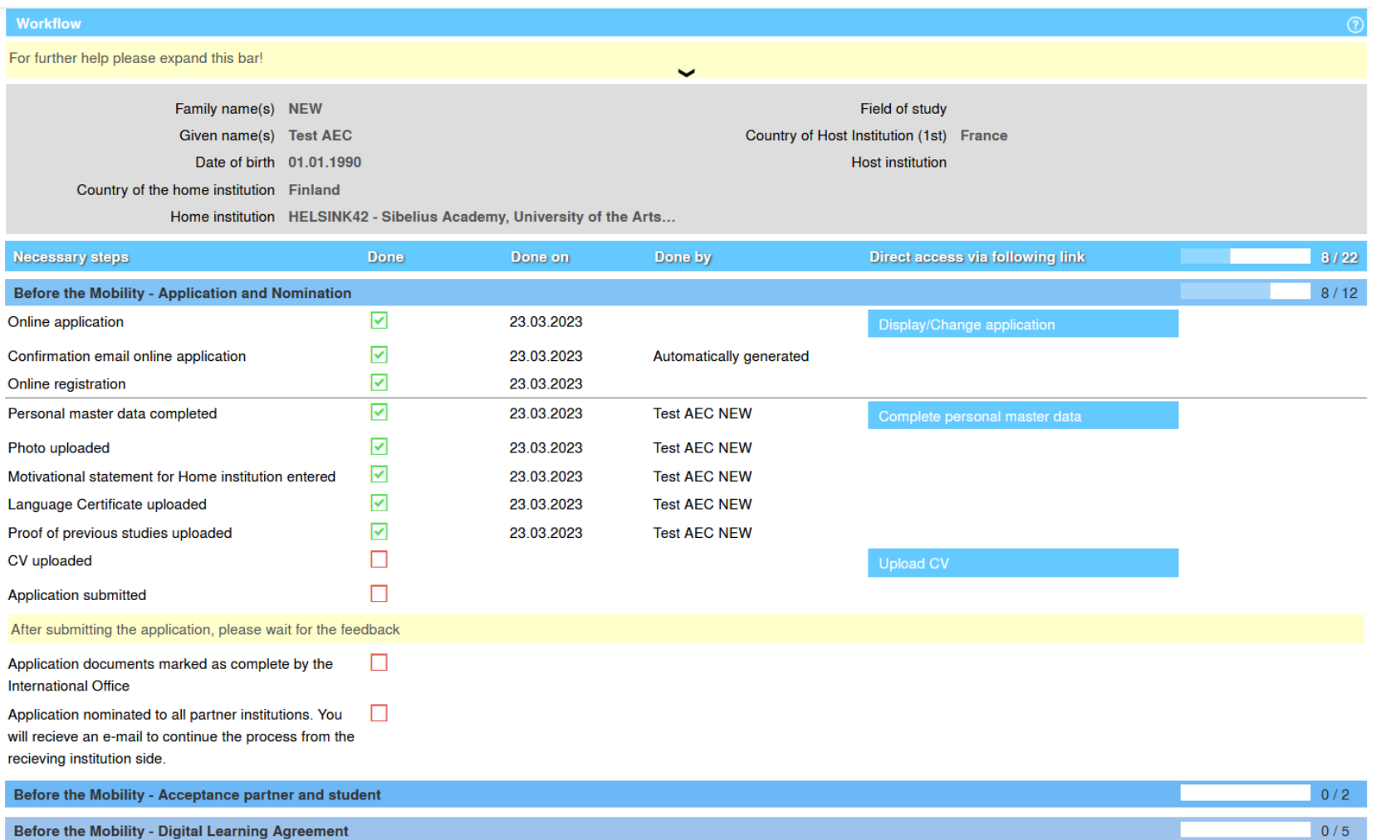

12

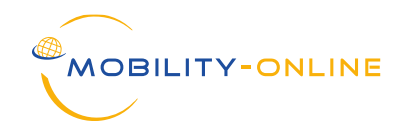

#### Pipeline (view of the IRC at the host institution):

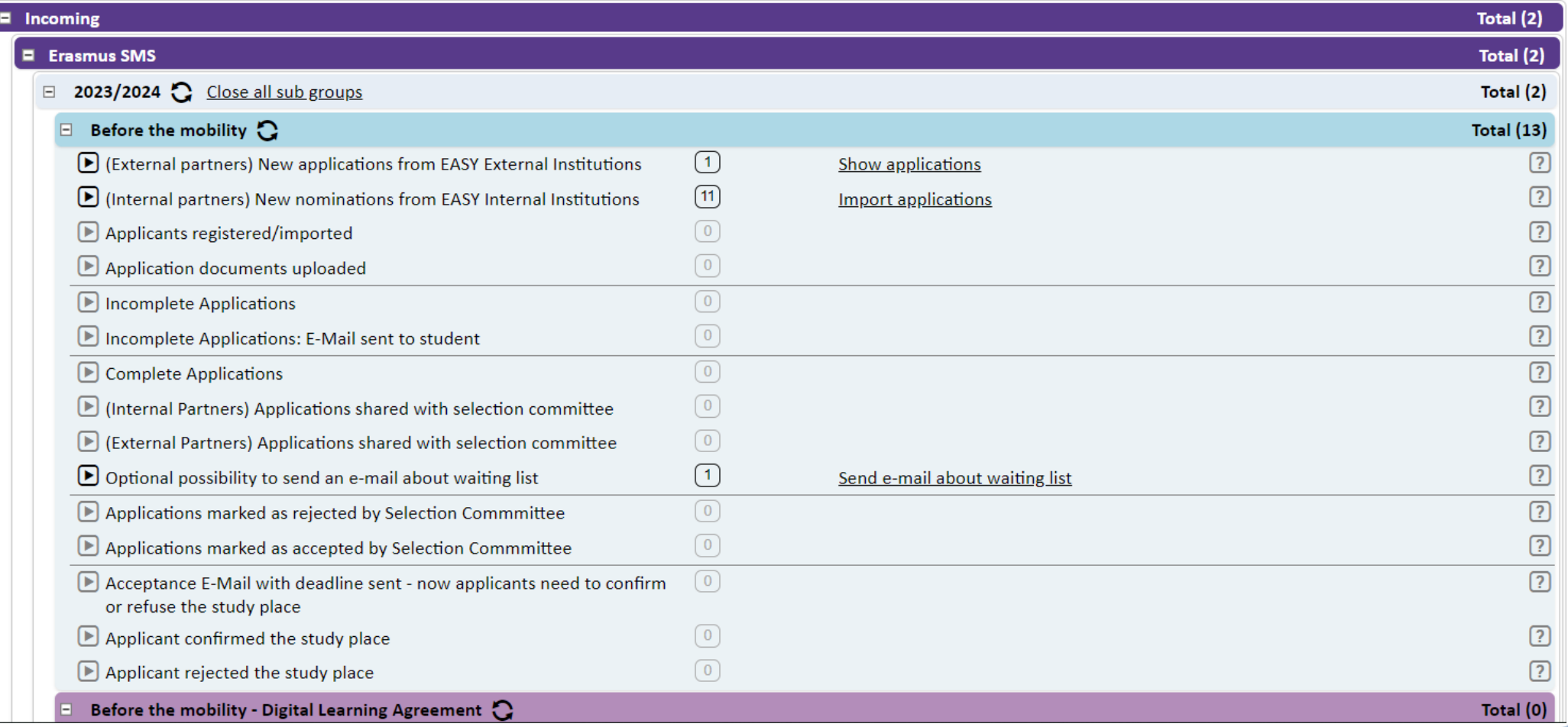

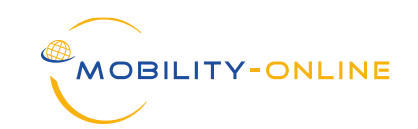

#### Workflow (view of the applicant at the host institution):

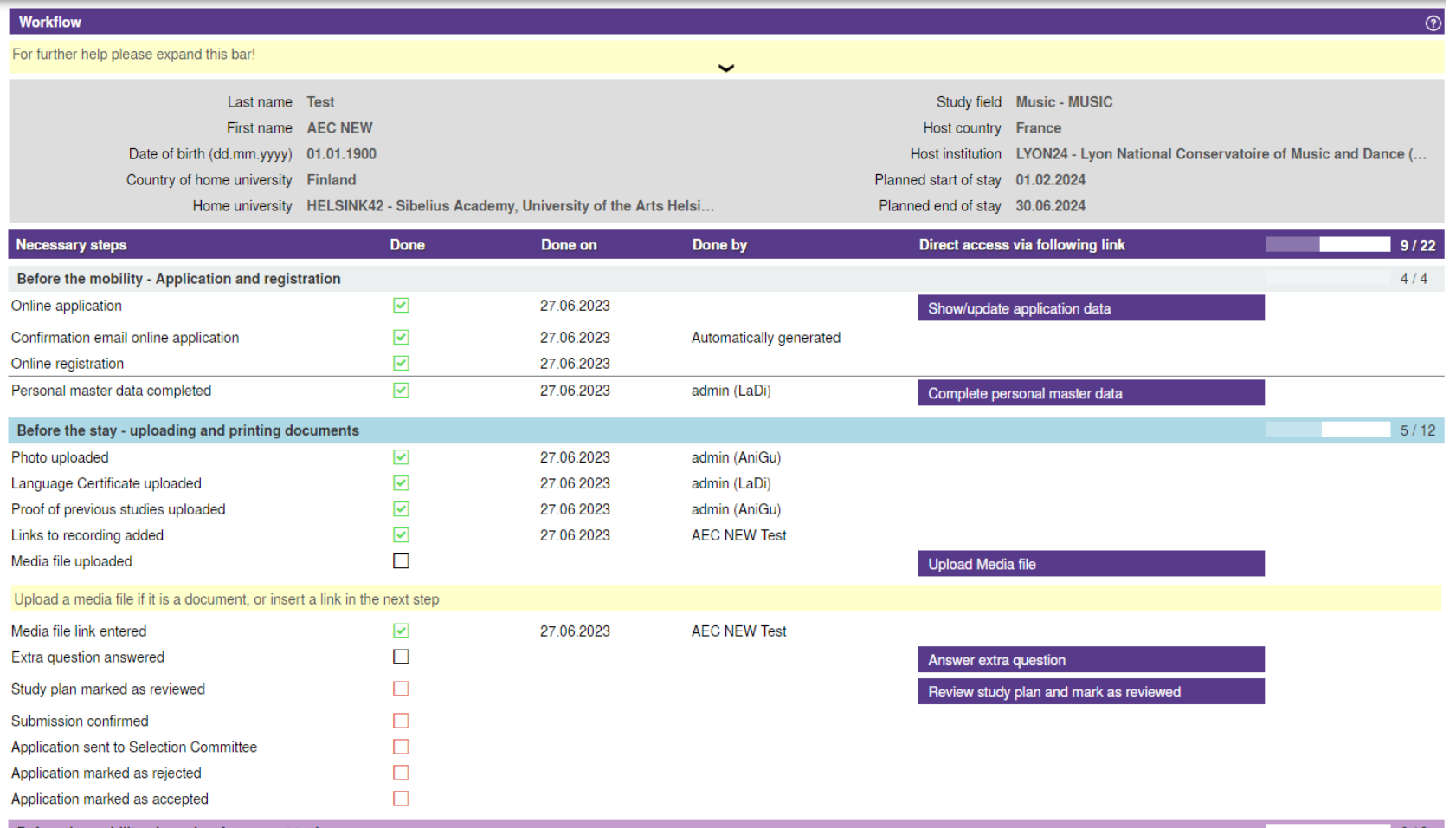

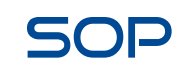

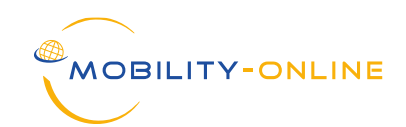

#### Pipeline (view of the IRC at the host institution):

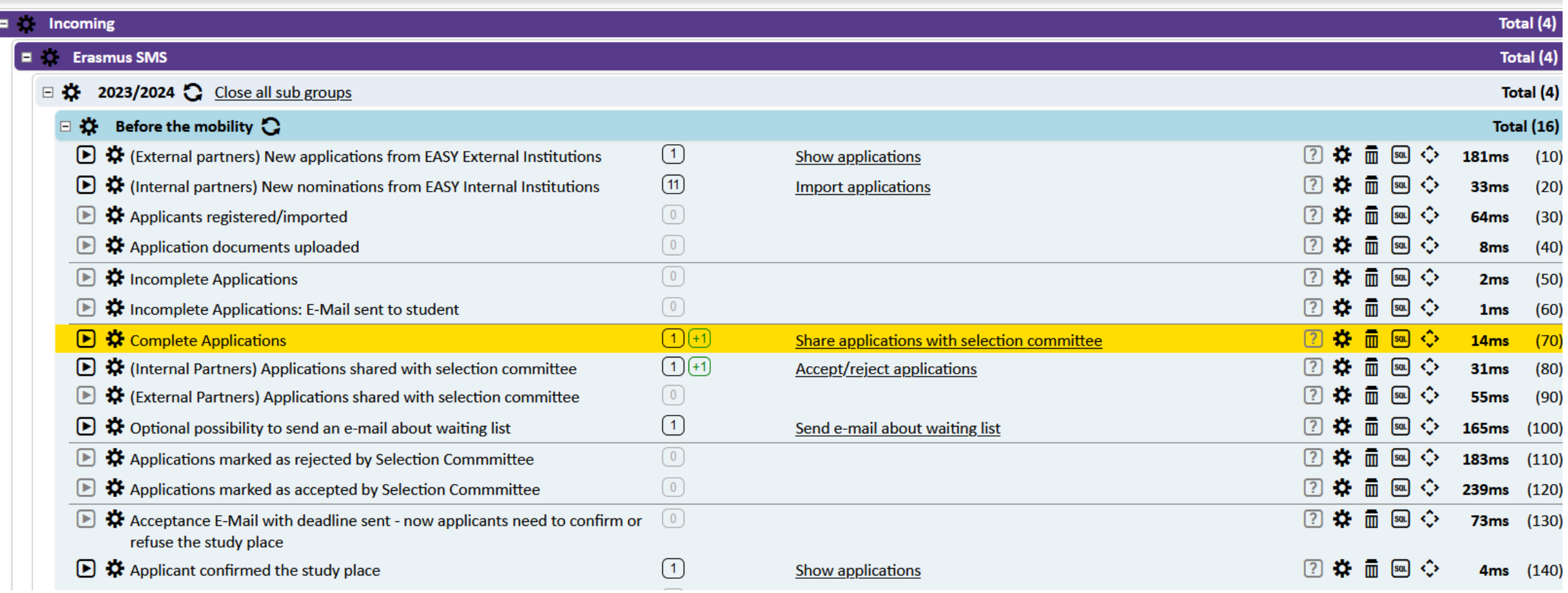

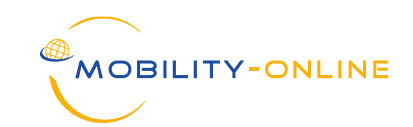

Pipeline (view of the IRC at the home institution):

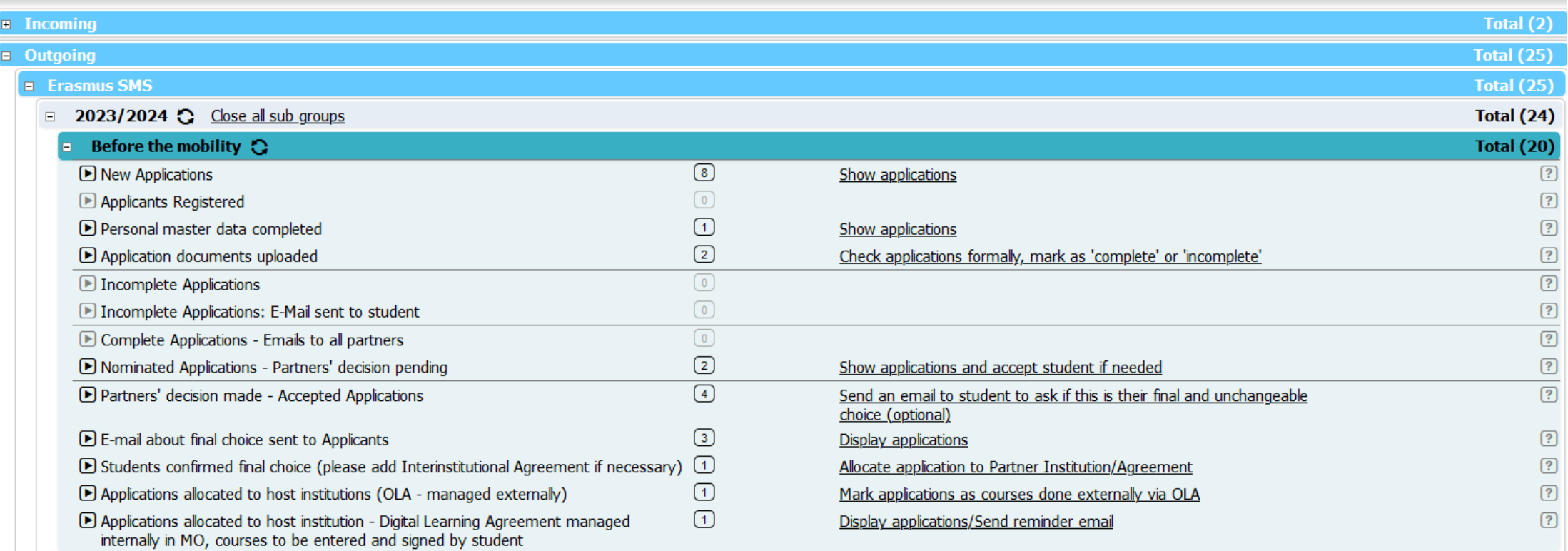

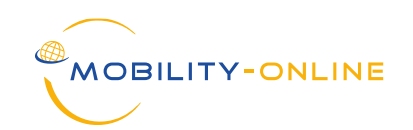

#### Workflow (view of the student at the home institution):

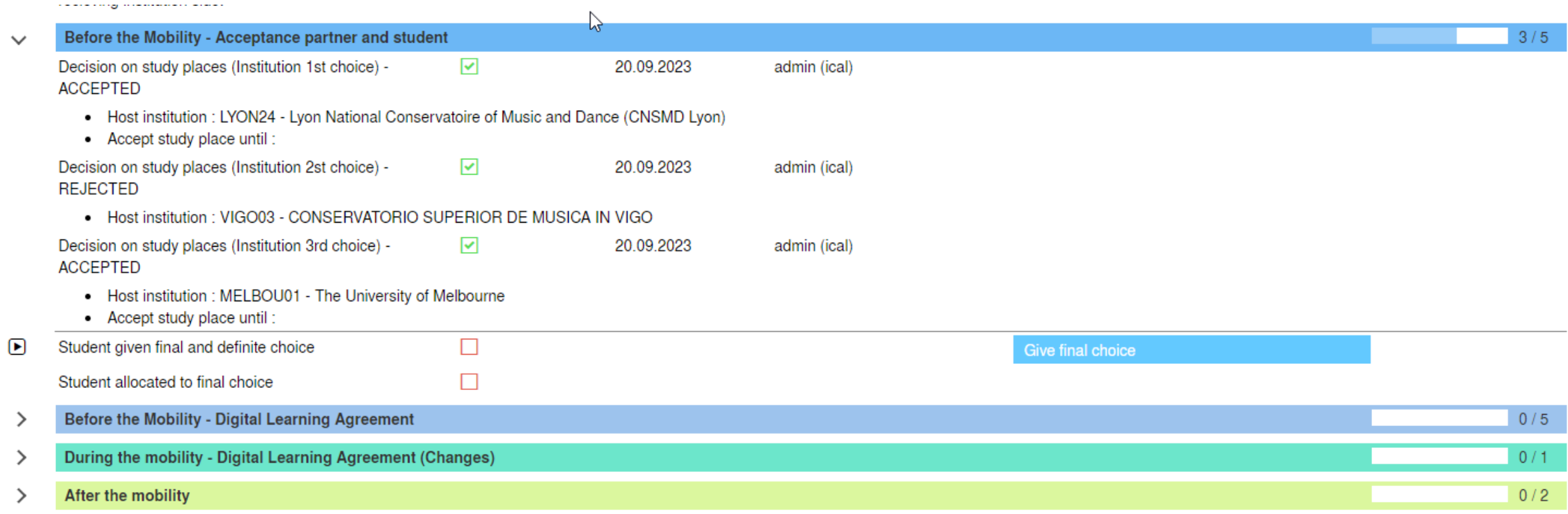

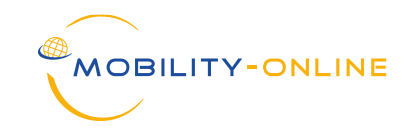

#### • Academic Year

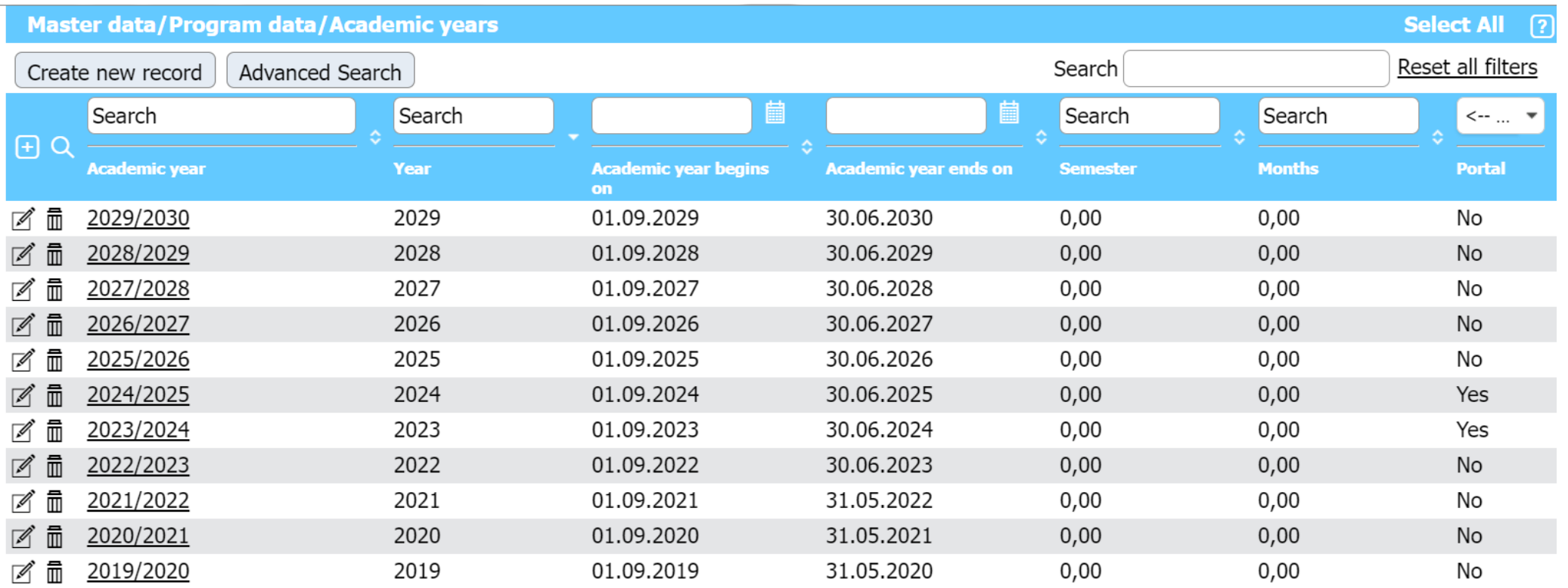

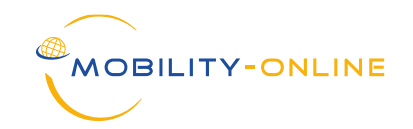

#### • Semester:

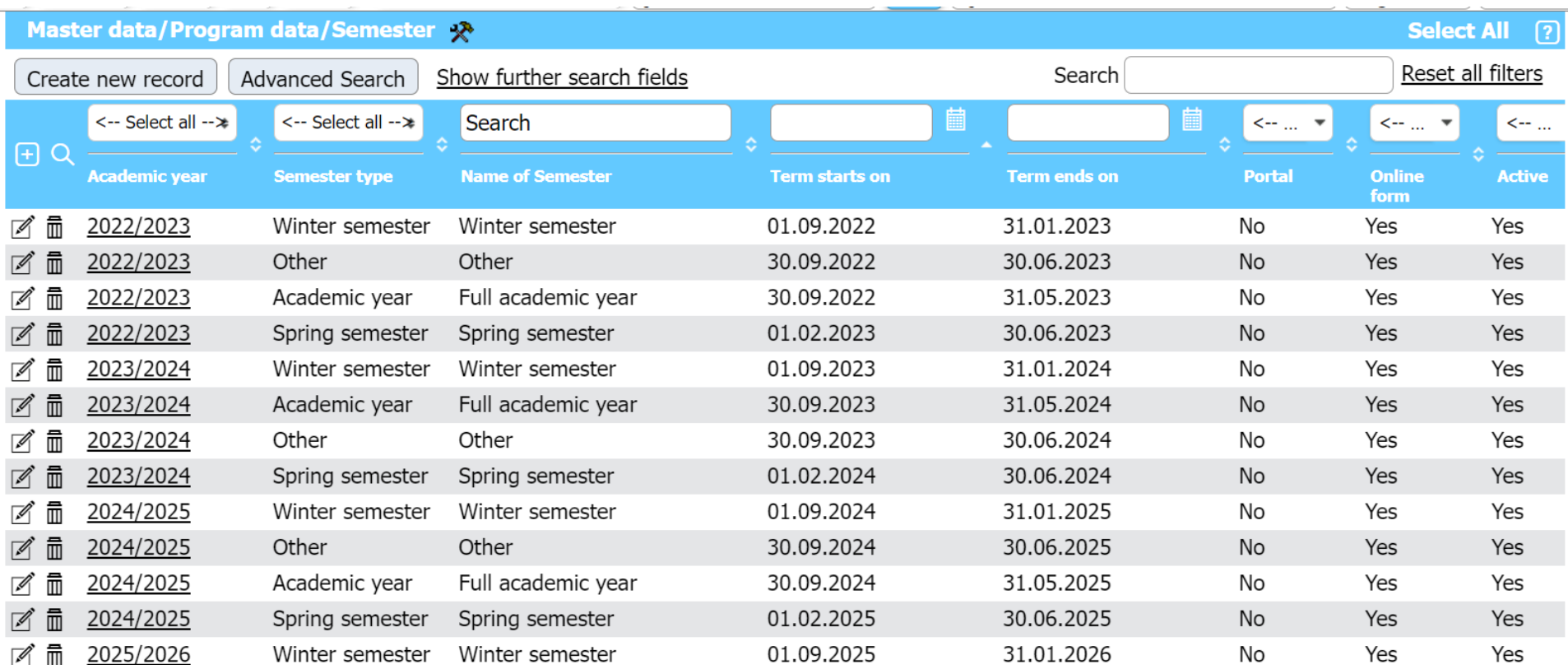

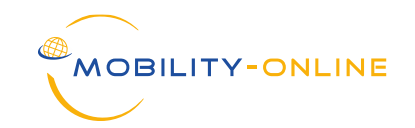

#### • Deadlines:

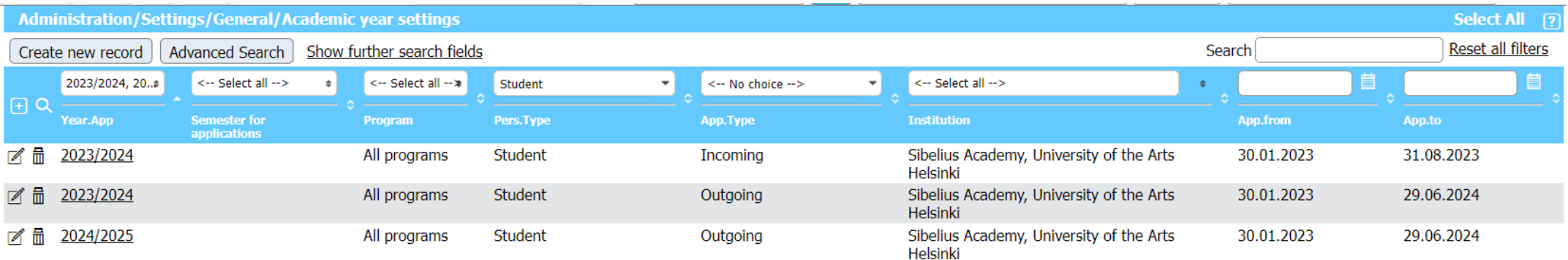

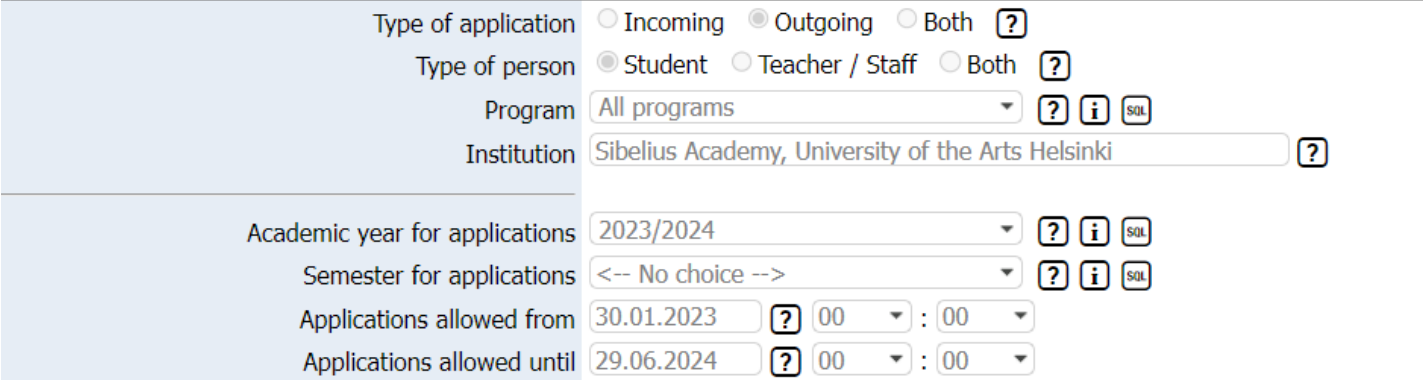

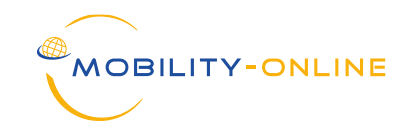

#### • Partner institutions:

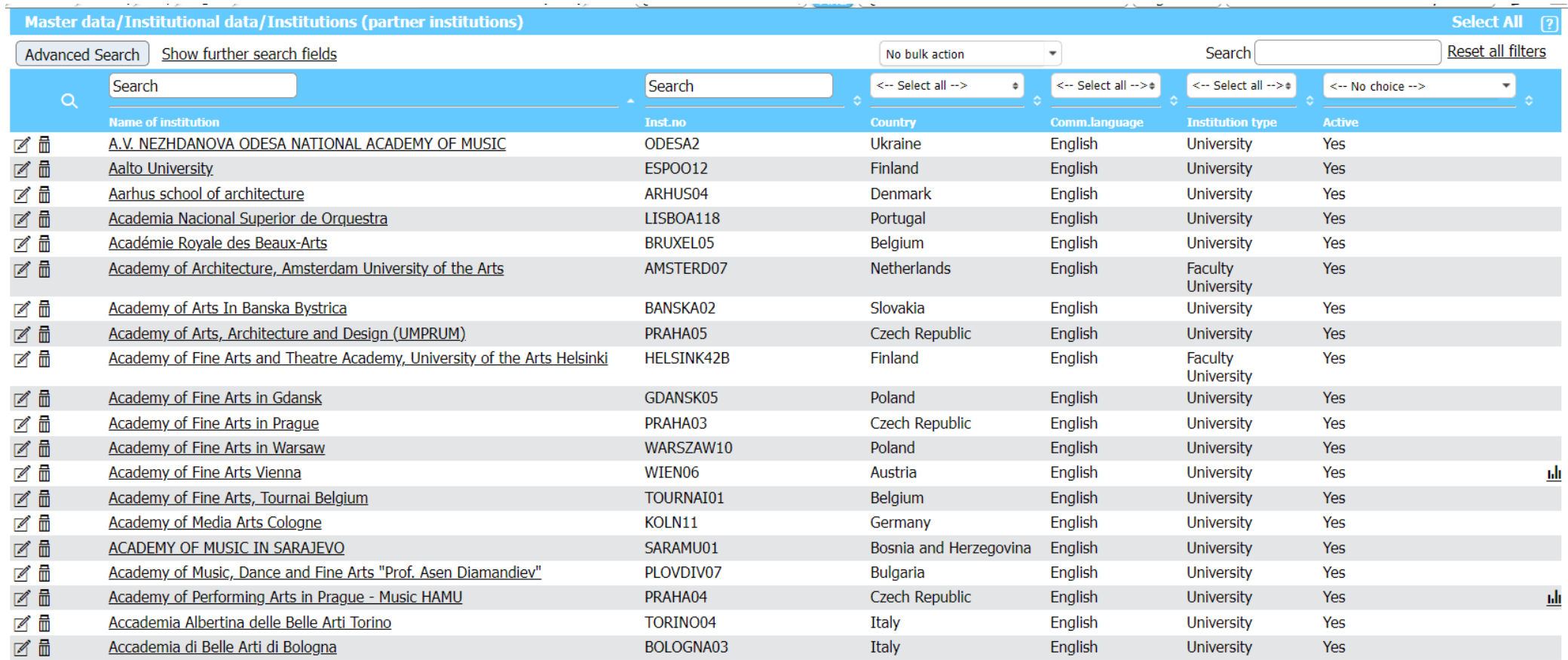

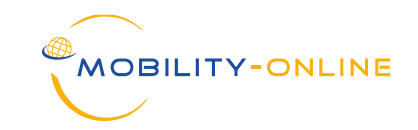

#### • Partner institutions (active yes/no):

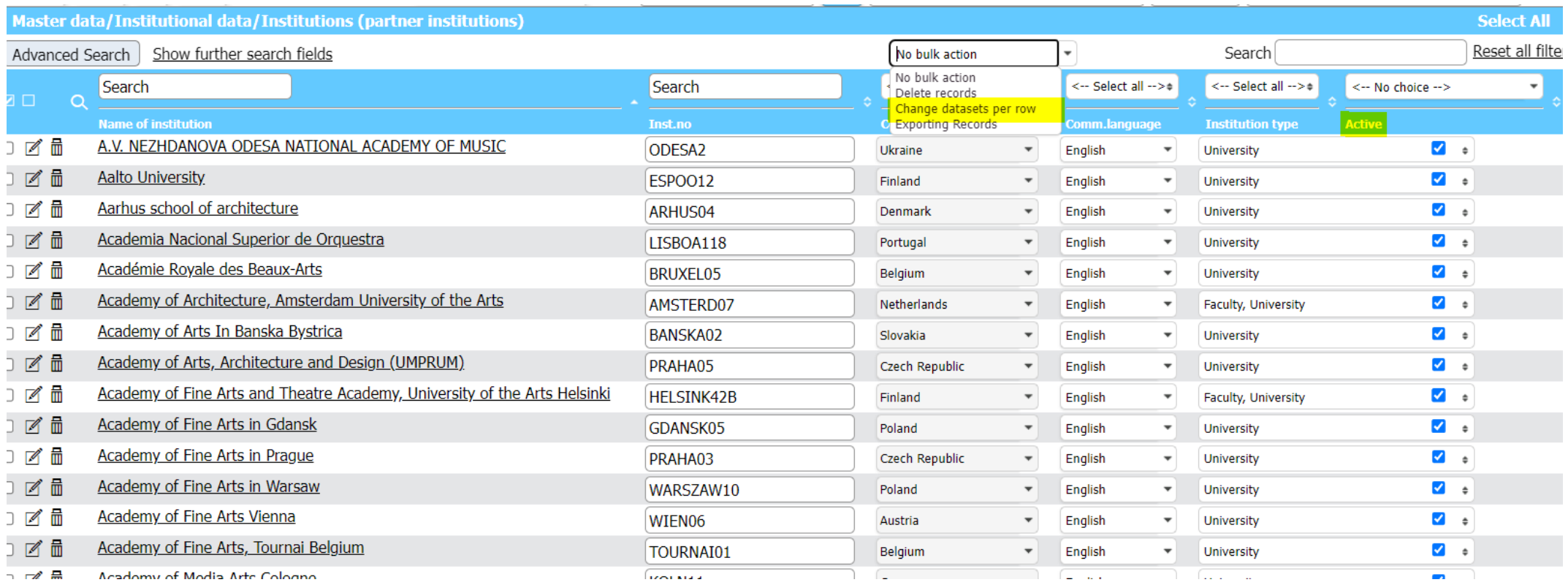

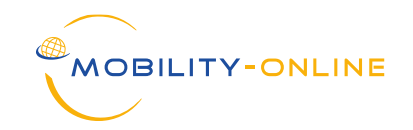

#### • Contact person (function):

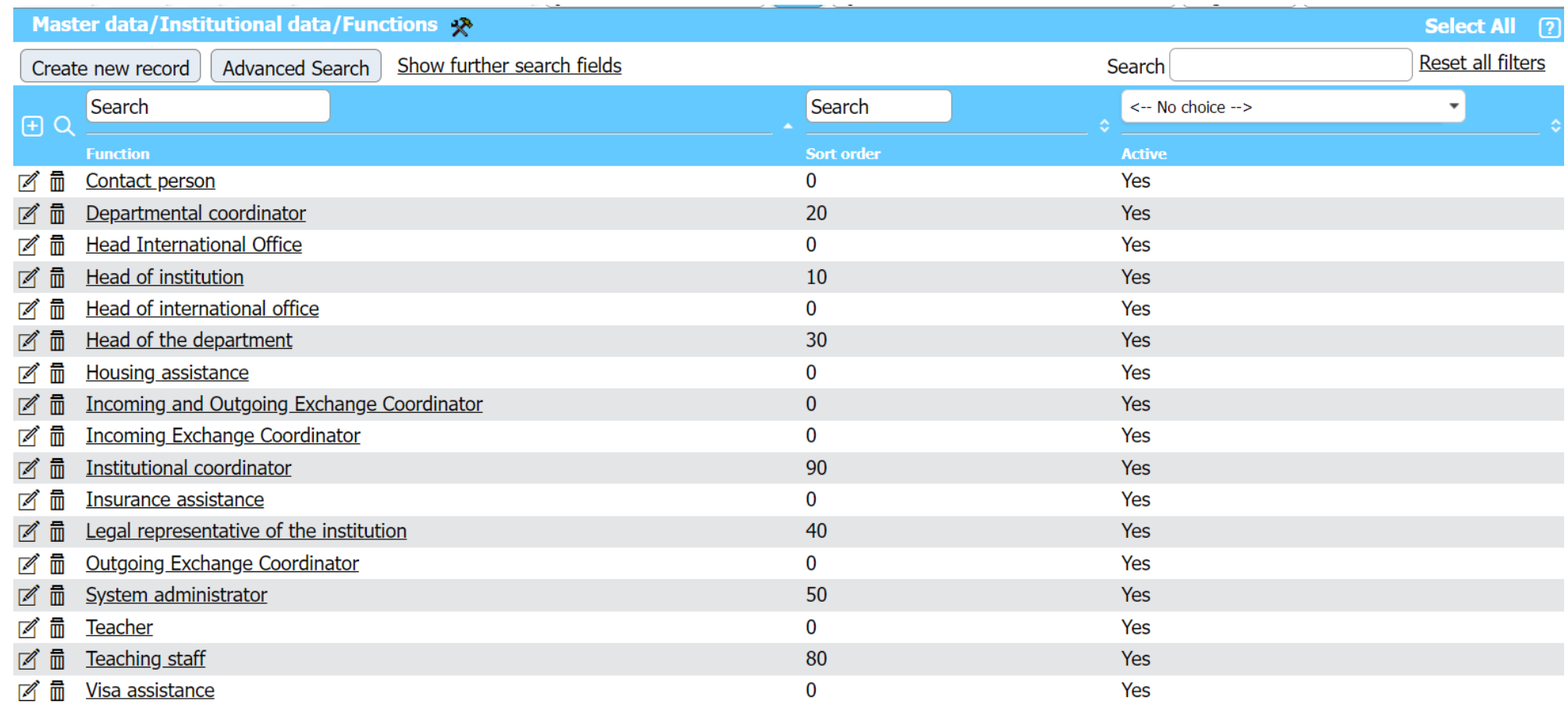

![](_page_33_Picture_0.jpeg)

#### • Contact person (function) – contacts of own institution:

![](_page_33_Picture_21.jpeg)

![](_page_34_Picture_0.jpeg)

#### • Contact person (function) – contacts of partner institution:

![](_page_34_Picture_21.jpeg)

#### • Contact person (function) – General settings:

![](_page_35_Figure_2.jpeg)

**AOBILITY-ONLINE** 

![](_page_36_Picture_0.jpeg)

#### • Contact person (function) – DLA settings:

![](_page_36_Picture_21.jpeg)

![](_page_37_Picture_0.jpeg)

# **4. EWP GENERAL INFORMATION**

![](_page_37_Picture_13.jpeg)

![](_page_38_Picture_0.jpeg)

#### Outgoing Pipeline of the IRC:

![](_page_38_Picture_23.jpeg)

![](_page_39_Picture_0.jpeg)

#### Outgoing Workflow of the Student:

![](_page_39_Picture_23.jpeg)

![](_page_40_Picture_0.jpeg)

#### Master data of the Student:

![](_page_40_Picture_23.jpeg)

![](_page_41_Picture_0.jpeg)

#### Incoming DLA process:

![](_page_41_Picture_17.jpeg)

![](_page_42_Picture_0.jpeg)

### Incoming DLA process:

![](_page_42_Picture_17.jpeg)

![](_page_43_Picture_0.jpeg)

#### Incoming DLA process:

![](_page_43_Picture_17.jpeg)

![](_page_44_Picture_0.jpeg)

#### Outgoing DLA process:

![](_page_44_Picture_19.jpeg)

![](_page_45_Picture_0.jpeg)

#### Outgoing DLA - Master data of the student:

![](_page_45_Picture_27.jpeg)

![](_page_46_Picture_0.jpeg)

### Outgoing Workflow DLA - Changes:

![](_page_46_Picture_22.jpeg)

![](_page_46_Picture_23.jpeg)

![](_page_47_Picture_0.jpeg)

#### Outgoing Workflow DLA - Changes:

![](_page_47_Picture_31.jpeg)

Final check before signing

![](_page_48_Picture_0.jpeg)

#### Outgoing Pipeline DLA – Changes (Before the signature):

![](_page_48_Picture_28.jpeg)

**AOBI** 

![](_page_49_Picture_0.jpeg)

#### Outgoing Pipeline DLA – Changes (After signature of 3 parties):

![](_page_49_Picture_26.jpeg)

![](_page_49_Picture_4.jpeg)

![](_page_50_Picture_0.jpeg)

#### Outgoing Workflow DLA – Changes (After the signature of the 3 parties):

![](_page_50_Picture_32.jpeg)

![](_page_51_Picture_0.jpeg)

#### Outgoing student Master data DLA - Changes:

![](_page_51_Picture_26.jpeg)

![](_page_52_Picture_0.jpeg)

![](_page_52_Picture_1.jpeg)

![](_page_52_Picture_2.jpeg)

# **TIME FOR QUESTIONS**

![](_page_52_Picture_4.jpeg)